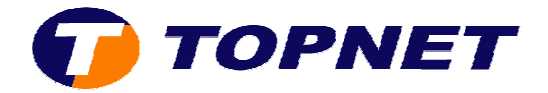

## **Vérification du débit le Thomson Gateway 585V7**

Pour vérifier le débit sur l'interface du TG585 V6 il faut :

- Lancer un navigateur et, dans la barre d'adresse taper **192.168.1.254**
- **•** Dans la barre des menus à gauche cliquer sur **Connexion large bande** et les informations voulues s'afficheront à droite de la fenêtre

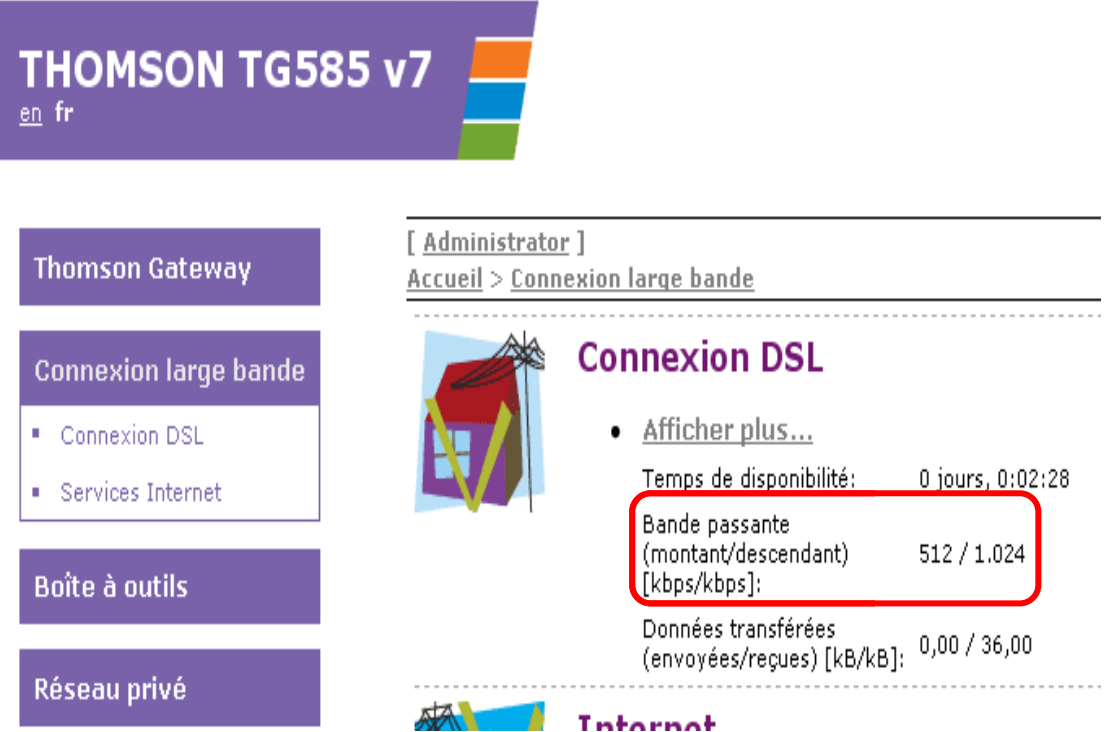